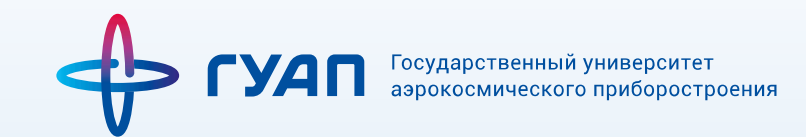

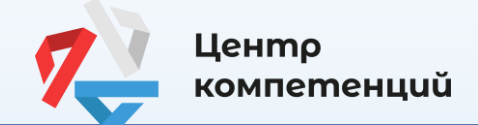

**№2**

# **Тестирование выпускного курса ДО 01.04.2024 для оценки своих мягких навыков на сайте «Россия - Страна Возможностей»**

# ОСНОВНЫЕ ПРАВИЛА:

! Ссылка для прохождения тестирования [ПРОЙТИ ТЕСТИРОВАНИЕ](https://softskills.rsv.ru/) [\(https://softskills.rsv.ru/](https://softskills.rsv.ru/)) ! СНАЧАЛА ПРОЙТИ РЕГИСТРАЦИЮ И ПРАВИЛЬНО ЗАПОЛНИТЬ АНКЕТУ **см. [страницу](#page-1-0)** 

! Пройти тестирование можно только с компьютера/ноутбука + стабильный интернет ! Чтобы не перегрузиться – проходи в день 1-2 теста (всего будет 8 тестов) ! Тесты можно проходить в любой последовательности ! 1 тест длится 15-40 минут ! Перед каждым тестом есть инструкция по его прохождению. ! Некоторые тесты ограничены по времени. ! Проходи тесты вдумчиво (просто кликать ответы нельзя, система заблокирует) ! Не давай социально ожидаемые ответы – будь честен с собой ! Если возникла проблема/ошибка, заполни [ПРОБЛЕМА](https://forms.yandex.ru/u/65a7c52a84227c0cc7d622b7)/ (мы свяжемся с тобой)

# <span id="page-1-0"></span>**1. Регистрация на платформе**

#### **Регистрация**

Для начала работы необходимо создать личный кабинет на платформе «Россия – страна возможностей».

Для этого нажми кнопку «Зарегистрироваться» и заполни форму на сайте .

#### **Заполнение регистрационной формы**

- Пожалуйста, внимательно заполни все поля формы.
- $\checkmark$  Рекомендуем зарегистрироваться по электронной почте для удобства дальнейшего взаимодействия.
- Придумай надежный пароль для своего личного кабинета.
- Пожалуйста, ознакомься с Пользовательским соглашением и Политикой обработки персональных данных по ссылкам ниже и прими условия, установив «галочку» в соответствующих полях и нажми «Зарегистрироваться».

#### **ВАЖНО:**

**+Правильно и полностью написать Фамилию, Имя, Отчество На русском языке – без сокращений.**

**+Почту используем ту, которой вы пользуетесь.**

#### **Подтверждение регистрации**

На почту придет письмо с кодом подтверждения регистрации. Введи код из письма в поле «Код подтверждения».

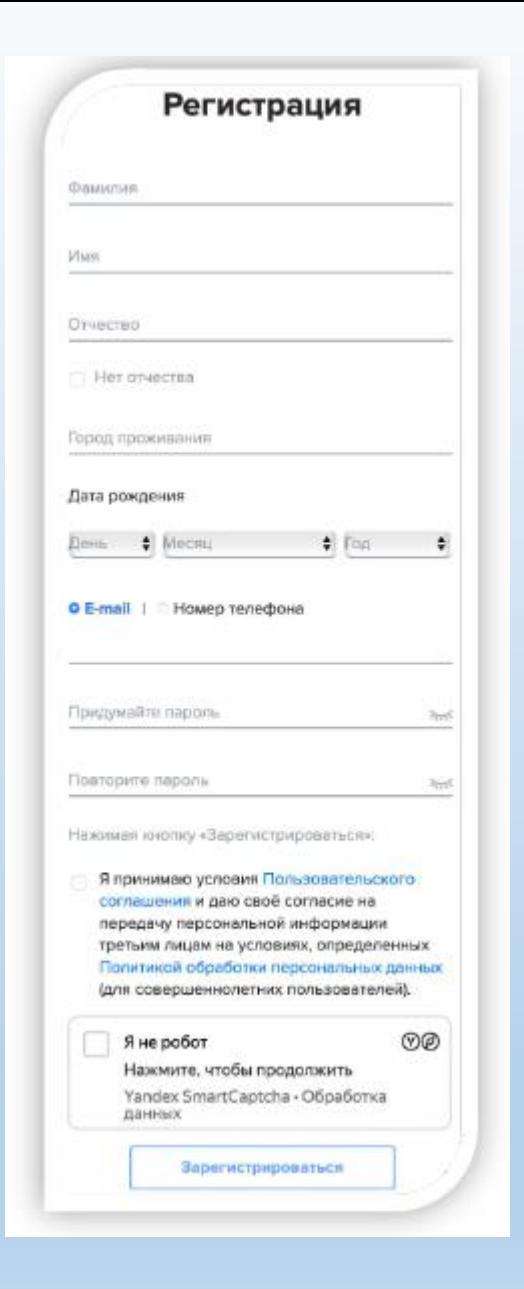

# **2. Участие в проекте начинается с заполнения анкеты.**

Пожалуйста, прочитай описание этапа и внимательно заполни все обязательные поля анкеты. Корректно ответь на все вопросы блока

«Образование»

 Уровень образования: Выбирай: *Высшее образование – бакалавриат или Высшее образование - специалитет*  $\checkmark$  Наименование учебного заведения: Выбирай: *ГУАП*  $\checkmark$  Дата начала: Проставляй: *Сентябрь 20\_\_(год поступления)* Дата окончания: Проставляй: *Галочка «По настоящее время»* Номер курс: Выбирай: курс *4 или 5 (для специалитета)* **Наименование факультета:**

**Проставляй:** *только цифру своего Института:*

#### *Например:*

- *1 Институт – ставим цифру 1 2 Институт – ставим цифру 2 3 Институт – ставим цифру 3 4 Институт – ставим цифру 4 ФПТИ – пишем буквы ФПТИ 6 Факультет – пишем цифру 6 8 Институт – пишем цифру 8 ВУЦ – пишем буквы ВУЦ*
- И обязательно укажи свой Центр компетенций ГУАП в разделе «Еще».

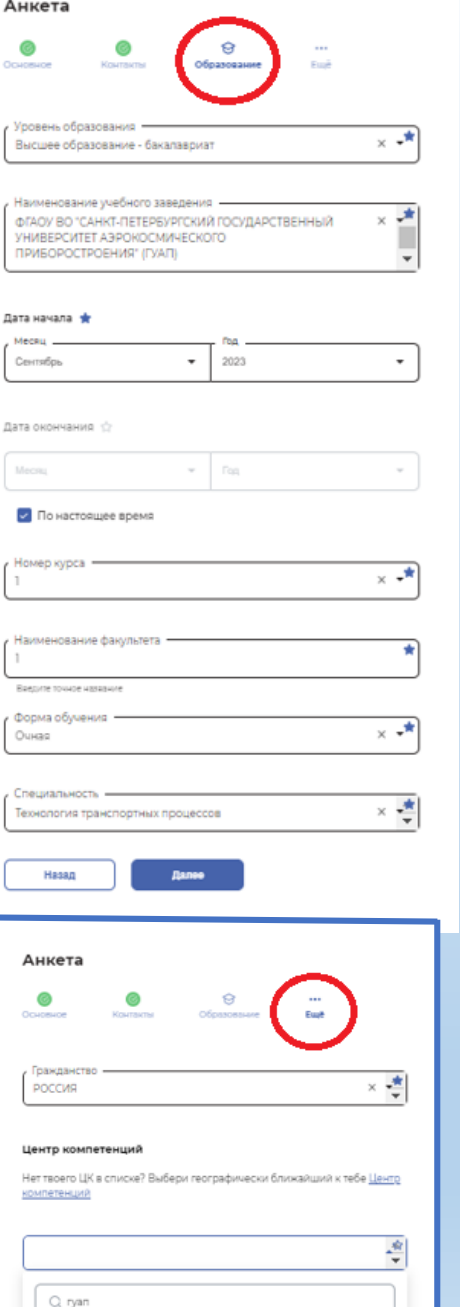

Центр компетенций Санкт-Петербургского государственного университета аэрокосмического приборостроения (ГУАП)

Государственный университет<br>аэрокосмического приборостроения

**Сколько тестов** 

**и какие?** 

POCCUR -<br>CIPAHA<br>BO3MOXHOCTER

A

E

### Центр компетенций

#### **Всего 8 тестов**

**1: Анализ Информации 2: Универсальный личностный опросник 4: Опросник мотиваторов и демотиваторов 5: Ценностные установки лидера 6: Эмоциональный интеллект 7: Пассивный словарный запас 8: Опросник клиентоориентированности** 

**Оценка по каким компетенциям будет сформирована?**

## **В Паспорте Компетенций:**

- **Анализ информации и выработка решений**
- **Планирование и организация**
- **Ориентация на результат**
- **Стрессоустойчивость**
- **Партнерство/Сотрудничество**
- **Следование правилам и процедурам**

#### **Дополнительно:**

- **Саморазвитие**
- **Лидерство**

E

/ <sub>异</sub>

- **Эмоциональный интеллект**
- **Клиентоориентированность**
- **Коммуникативность**
- **Пассивный словарный запас**

Государственный университет<br>аэрокосмического приборостроения

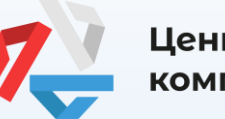

## Центр компетенций

Ваш будущий работодатель оценивает:

- Профессиональные навыки/знания
- Мягкие навыки (компетенции)

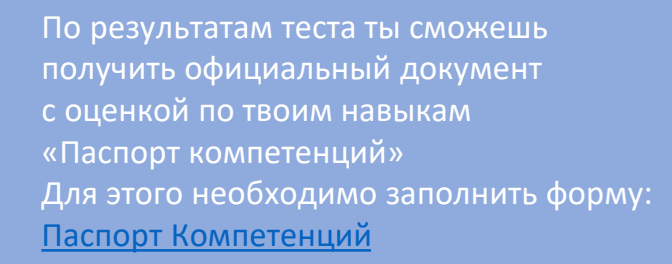

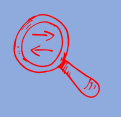

E

 $\epsilon$ 

E

#### **Так же ты сможешь подгрузить результаты Теста в свое резюме на HeadHunter :**

Следуйте пошаговой инструкции о том, как загрузить результаты оценки. [Слайд №5](#page-4-0)

# **А зачем проходить тестирование?**

РОССИЯ -<br><mark>СТРАНА</mark><br>ВОЗМОЖНОСТЕЙ

f.

E.

<span id="page-4-0"></span>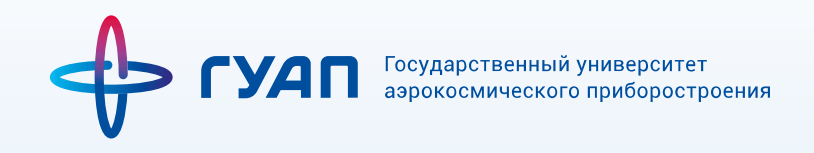

# **КАК ПОДГРУЗИТЬ РЕЗУЛЬТАТЫ ТЕСТА В РЕЗЮМЕ НА [hh.ru!](https://spb.hh.ru/employer)**

- 1. Пройти диагностику от проекта «Центры компетенций»
- 2. Получить результаты по всем тестам в личном кабинете на [rsv.ru](https://vk.com/away.php?to=http%3A%2F%2Frsv.ru&post=-212797847_1502&cc_key=)
- 3. Перейти в раздел сайта [hh.ru/rsv\\_user\\_competencies](https://vk.com/away.php?to=http%3A%2F%2Fhh.ru%2Frsv_user_competencies&post=-212797847_1502&cc_key=) и залогиниться/зарегистрироваться
- 4. Дать согласие на загрузку результатов оценки (в появившемся окошке нажать кнопку «Добавить»).

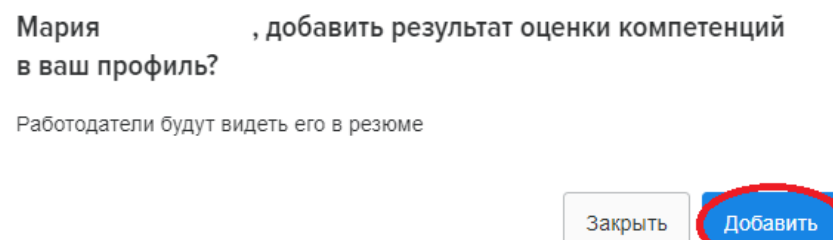

Если возникла проблема/ошибка, заполни [ПРОБЛЕМА](https://forms.yandex.ru/u/65a7c52a84227c0cc7d622b7)/ (мы свяжемся с тобой)

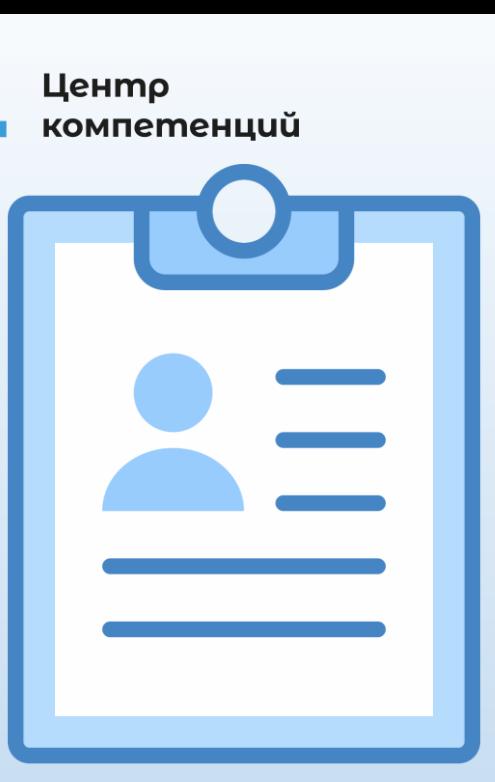

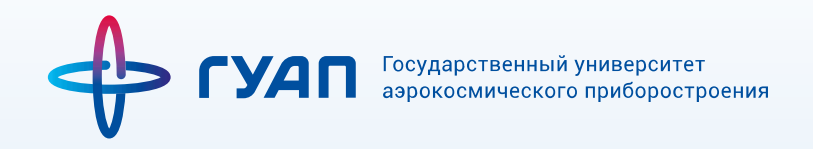

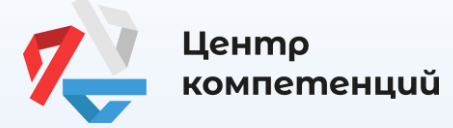

#### ✓ **Персональные отчеты**

В течение 48 часов после прохождения инструмента оценки в Личный кабинет на платформе АНО «Россия – страна возможностей» будет направлен персональный отчет с результатами тестирования.

# ✓ **Остались вопросы?**

Смело обращайся к нам (специалистам Центра Компетенций ГУАП):

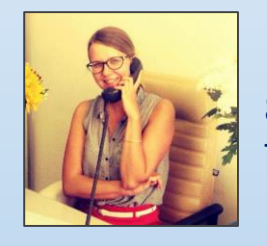

Рончашова Мария – специалист ЦК 89650389798 ТГ: <https://t.me/MariaRonchashova>

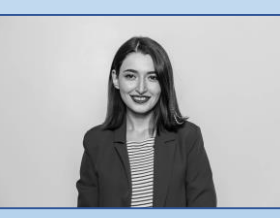

Живых Анастасия – специалист ЦК 89827052478 ТГ: <https://t.me/NastyaZhiv96>

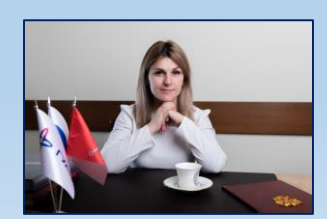

Наумова Кристина – директор ЦК 89219449431 ТГ: [https://t.me/krisstin\\_spb](https://t.me/krisstin_spb)

 **Вступай в наш ТГ канал «Друзья Центра Компетенций» <https://t.me/guapck>**

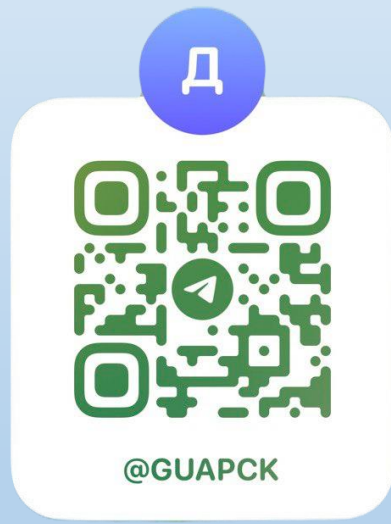